**Imprimir artigo da FAQ**

## Como mapear uma pasta no Linux?

## 29/04/2024 00:09:09

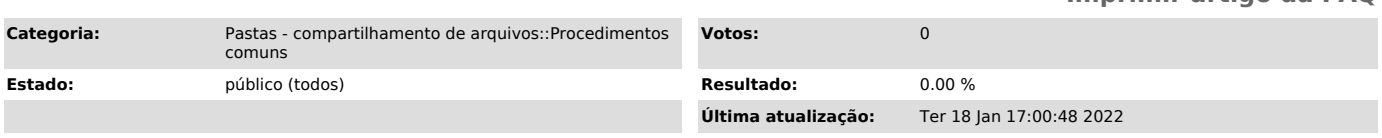

*Problema (público)*

Como mapear (montar) a minha pasta no Linux?

*Solução (público)*

- Instala o SMBFS<br>- No Ubuntu: sudo apt-get install smbfs

- Depois clique sobre o ícone Arquivos na barra lateral esquerda, conforme mostra imagem abaixo:

- Na janela que abrir, clique na ultima opção da barra lateral esquerda, Conectar a servidor:

- Irá abrir outra janela, Conectar ao servidor. No campo 1, digite o endereço

abaixo:<br>- smb://150.162.242.59/NOME DA PASTA QUE DESEJA MAPEAR - Clique no botão Conectar

- Abrirá a tela de autenticação da pasta. No número 1 irá aparecer o nome da<br>pasta mapeada. Preencha e marque os demais números conforme abaixo:<br>- No número 2, marque a opção Usuário registrado;<br>- No número 3, coloque seu

- Na ítem 6 marque a opção Lembrar para sempre; - Clique no botão Conectar.

- Pronto! A pasta está disponível e montada.